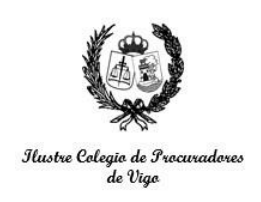

## **PROCEDIMIENTO PARA EL USO DEL SERVICIO DE APODERAMIENTOS APUD ACTA ELECTRÓNICOS**

1. SOLICITUD: Cumplimentar y firmar la [solicitud del formulario](https://colegioprocuradoresvigo.es/wp-content/uploads/2023/06/FORMULARIO-APUD-ACTA-ELECTRONICO-COLEGIO-PROCURADORES-VIGO_Persona-fisica.pdf) para personas [físicas](https://colegioprocuradoresvigo.es/wp-content/uploads/2023/06/FORMULARIO-APUD-ACTA-ELECTRONICO-COLEGIO-PROCURADORES-VIGO_Persona-fisica.pdf) y la [solicitud del formulario de representación](https://colegioprocuradoresvigo.es/wp-content/uploads/2023/06/FORMULARIO-APUD-ACTA-ELECTRONICO_representante.pdf), según corresponda, para la emisión del certificado digital y apoderamiento Apud Acta Electrónico.

Una vez cumplimentada, remitirla al Colegio por correo electrónico junto con la copia del DNI, NIE o pasaporte: [apudacta@portalprocesal.com](mailto:apudacta@portalprocesal.com)

En ambos formularios se incluyen apartados para los datos de la persona física o representante de la entidad que otorgará el apoderamiento (como DNI/CIF del representado, denominación, nombre, apellidos, email facilitado por el poderdante o indicación del poder si es general o especial); en caso de conocerlos, los datos del apoderamiento (procedimiento, NIG y órgano judicial); y, por último, los relativos al tratamiento y protección de datos de carácter personal.

2. GESTIÓN: El Colegio procederá a gestionar la solicitud de firma electrónica para el poderdante y, a continuación, la Fábrica Nacional de Moneda y Timbre (FNMT) remitirá al correo electrónico de contacto facilitado por el poderdante o compareciente-representante un código de solicitud de nueve números que este deberá presentar en el Colegio de forma presencial.

Para ello, el Colegio comunicará vía e-mail una CITA PREVIA con el día y la hora para comparecer.

→ Importante: en caso de existir un plazo procesal que afecte al Apoderamiento Apud Acta, debe indicarse en la solicitud de CITA PREVIA para que el Colegio pueda adaptar la cita a esas circunstancias. En caso de que no sea posible ajustar una cita antes del plazo, se emitirá una cita lo antes posible y se le remitirá al procurador un justificante documental para que pueda acompañarlo al órgano judicial en el oportuno escrito solicitando la ampliación del plazo.

3. COMPARECENCIA: El poderdante deberá comparecer en la sede del Colegio con su documentación de identidad vigente y facilitar el código de solicitud de

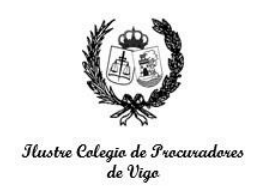

la FNMT que ha recibido en su correo electrónico. En ese momento procederá a firmar el formulario cumplimentado, firmado y enviado por el procurador que lo remitió.

Horarios de las delegaciones:

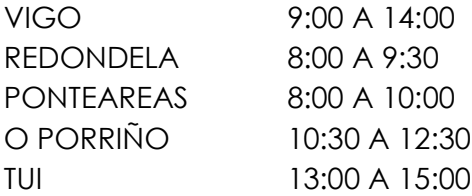

4. OBTENCIÓN (persona física): Una vez obtenido el certificado digital, el personal del Colegio accederá a la sede judicial electrónica del Ministerio de Justicia para otorgar el Apoderamiento Apud Acta Electrónico a favor del procurador destinatario con las especificaciones que interesen en el formulario inicial.

5. OBTENCIÓN (persona jurídica): Si el apoderamiento es para realizar por el representante de una entidad, este debe comparecer con una copia del documento o una escritura notarial que acredite su representación para poder incorporarla a la sede judicial electrónica del Ministerio de Justicia, bien como anexo o bien introduciendo un Código CSV notarial (Código Seguro de Verificación), que consta de 24 dígitos. Una vez incorporado el CSV, el Letrado de la Administración de Justicia podrá comprobar su autenticidad y vigencia.

6. ENTREGA: El certificado digital obtenido se exportará y remitirá al correo electrónico de contacto del poderdante, junto con el justificante del apoderamiento. Por seguridad, el Colegio eliminará el certificado digital de su equipo informático.

El procurador colegiado recibirá también el poder y, en caso de no comparecer acompañando a su poderdante, se le remitirá mediante correo electrónico.